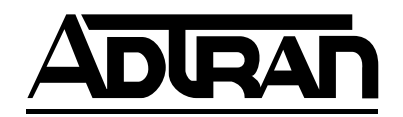

## **HDLC Module User Manual**

**Part Number 1200222L1**

61200222L1-1A November1998

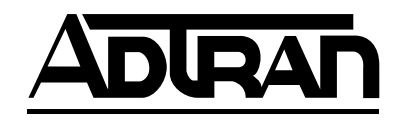

901 Explorer Boulevard P.O. Box 140000 Huntsville, AL 35814-4000 (256) 963-8000

© 1998 ADTRAN, Inc. All Rights Reserved. Printed in U.S.A.

#### **YEAR 2000 Compliance**

<span id="page-2-0"></span>All ADTRAN transmission hardware and software products have been tested and found to be fully compliant with the YEAR 2000 requirements. This is true for all models and revisions regardless of the date of manufacture or delivery.

Users who wish to independently verify that specific products are in compliance may contact ADTRAN Technical Support at **1-888-423-8726** for additional information.

#### **Federal Communications Commission Radio Frequency Interference Statement**

<span id="page-3-0"></span>This equipment has been tested and found to comply with the limits for a Class A digital device, pursuant to Part 15 of the FCC Rules. These limits are designed to provide reasonable protection against harmful interference when the equipment is operated in a commercial environment. This equipment generates, uses, and can radiate radio frequency energy and, if not installed and used in accordance with the instruction manual, may cause harmful interference to radio frequencies. Operation of this equipment in a residential area is likely to cause harmful interference in which case the user will be required to correct the interference at his own expense.

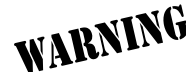

*Change or modifications to this unit not expressly approved by the party responsible for compliance could void the user's authority to operate the equipment.*

# **Table of Contents**

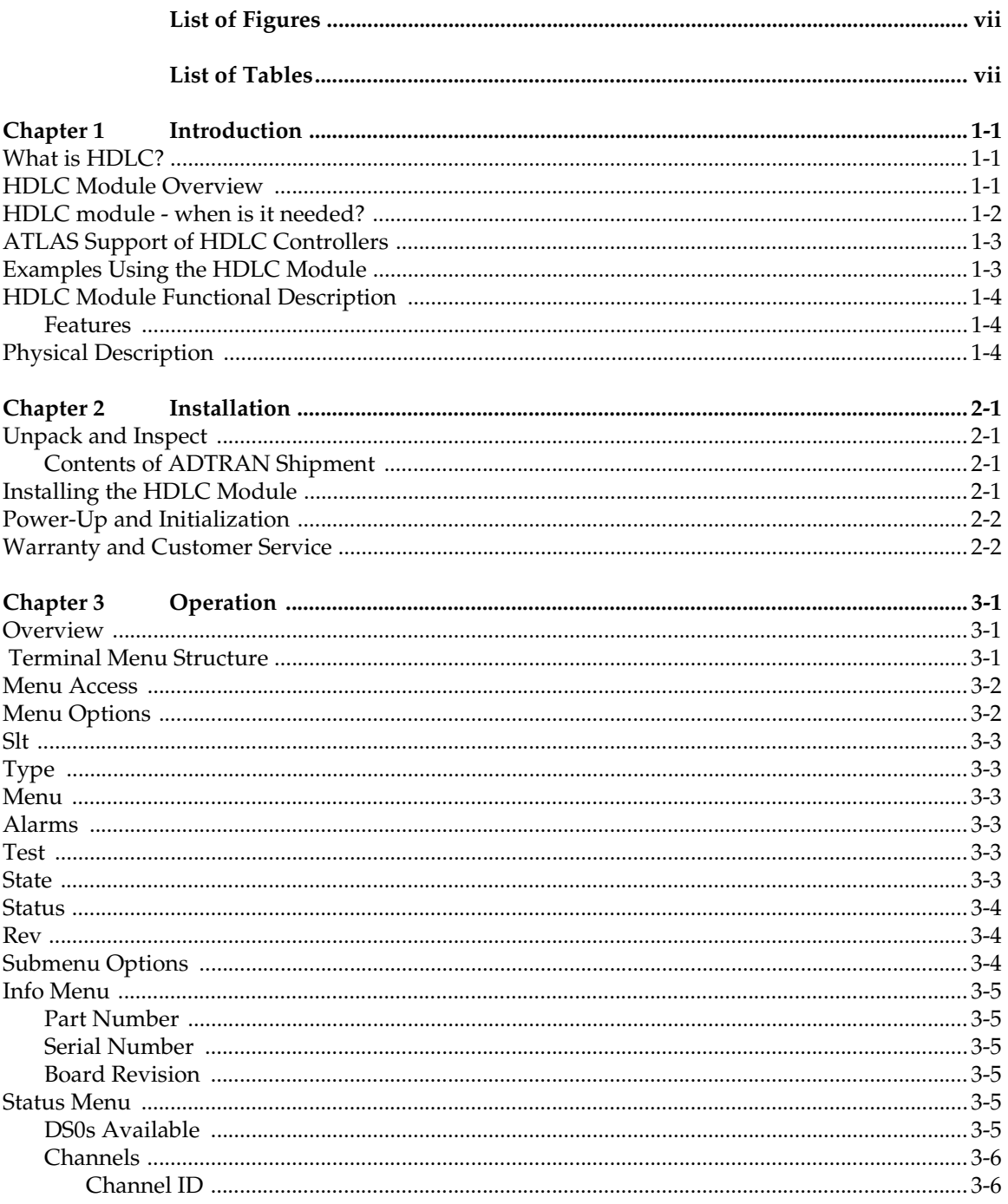

![](_page_5_Picture_14.jpeg)

![](_page_5_Picture_15.jpeg)

# <span id="page-6-0"></span>List of Figures

![](_page_6_Picture_17.jpeg)

# **List of Tables**

![](_page_6_Picture_18.jpeg)

# <span id="page-8-0"></span>Chapter 1 Introduction

#### **WHAT IS HDLC?**

HDLC (High-Level Data Link Control) is a synchronous, bit-oriented data link control protocol that is used extensively in wide-area networks. Because of its popularity, HDLC has been the basis for a number of other protocols including LAPD (ISDN), PPP, and Frame Relay.

#### **HDLC MODULE OVERVIEW**

The HDLC Module combines with other ATLAS components to implement a high-capacity HDLC resource pool in the ATLAS Integrated Access System. The HDLC Module, which occupies a single slot in the ATLAS chassis, supports 8 Mbps worth of HDLC traffic. This bandwidth is utilized through user-defined channels that range from 56 kbps to 2.048 Mbps each. Applications of the HDLC Module include private frame relay and Primary Rate ISDN (PRI) D channel implementation. Figure 1- 1 shows a sample frame relay application using the HDLC Module.

![](_page_8_Figure_5.jpeg)

**Figure 1-1. ATLAS Private Frame Relay Application**

#### <span id="page-9-0"></span>**HDLC MODULE - WHEN IS IT NEEDED?**

The HDLC Module is required for ATLAS applications requiring a large number of *HDLC Controllers* (the HDLC Module includes 128 HDLC Controllers). As a resource module for the ATLAS system, the HDLC Module has no external physical interfaces. All information is passed to and from the HDLC Module via the ATLAS internal backplane.

Whether an HDLC module is required is determined by the user-application. An HDLC Controller is needed to process the following:

- *An ISDN D Channel.* The HDLC Module is needed to terminate a PRI from the ATLAS T3 Module (PN 1200223L1 and 1200225L1). One HDLC controller is needed for every D Channel that ATLAS handles, regardless if it is PRI or BRI. For example, a system configured to convert a single PRI circuit into 11 BRI circuits would need 12 HDLC controllers. This can also be accomplished without the HDLC module, using the HDLC controllers that are built into the Octal BRI module and the Base Unit (assuming the PRI circuit is connected to the interface provided on the Base Unit).
- *An ISDN B Channel, but* only if the call is being processed by ATLAS, as in the case of remote access applications. For remote access applications, one HDLC controller is required for every B Channel call that is being terminated inside ATLAS. For example, an ATLAS system configured to support a single PRI line's worth of ISDN calls for remote access, that directs all the calls to async ports, would need 24 HDLC controllers - one for the D Channel and 23 for the B channels.

In situations where ATLAS is not terminating the ISDN calls, as in the case for PRI to T1 conversion, HDLC controllers are not needed for the B Channels, just for the D Channel.

![](_page_9_Picture_7.jpeg)

*ISDN calls that are directed to synchronous V.35 ports at 56 or 64 kbps do not require HDLC processing of the B channels.* 

• *A frame relay link.* One HDLC controller is required for every frame relay link in an ATLAS system. For example, a single T1 connection to the public frame relay network would require one HDLC controller. In a private frame relay network, each DS0 in a T1 may represent a frame relay link to a particular remote site, in which case 24 HDLC controllers would be required.

Frame relay links can be found on the DTE interface as well as the network interface. If ATLAS is passing frame relay out individual V.35 ports, each V.35 port passing frame relay is counted as a frame relay link and requires an HDLC controller.

#### <span id="page-10-0"></span>**ATLAS SUPPORT OF HDLC CONTROLLERS**

ATLAS allocates HDLC Controllers to meet the user-application requirements without user intervention. Table 1-1 describes ATLAS hardware components that include HDLC controllers.

![](_page_10_Picture_136.jpeg)

#### **Table 1-1. ATLAS Components and Integrated HDLC Controllers**

#### **EXAMPLES USING THE HDLC MODULE**

Some examples using the HDLC Module are listed below:

#### *1. Remote Access - Mostly ISDN Calls*

For remote access applications, use the HDLC module when the majority of calls are expected to be ISDN. While it is possible to populate a system with Modem-16 Modules solely for the purpose of processing ISDN calls, a more economical route would be to install a single HDLC Module to accomplish the same task.

#### *2. Private Frame Relay Application*

In a private frame relay application, you might see 24 individual frame relay links inside a T1 circuit, going to 24 different destinations. This situation requires 24 HDLC Controllers and, therefore, requires the HDLC Module.

#### <span id="page-11-0"></span>*3. T3 Transporting One or More PRI Circuits*

When a T3 circuit is transporting one or more PRI circuits, the HDLC Module is required to process the PRIs' D Channels.

![](_page_11_Picture_4.jpeg)

*Two general-purpose HDLC Controllers can terminate a PRI from the T3 as needed, if you are using the ATLAS800PLUS.*

### **HDLC MODULE FUNCTIONAL DESCRIPTION**

The HDLC Module installs into any available slot in the ATLAS chassis (Base Unit). The ATLAS Front Panel displays the module status. Additional status information is available via the terminal menu, accessible through either a VT-100 terminal connected to the ATLAS Base Unit's control port, or via a Telnet session established through the Base Unit's Ethernet port. If needed, application software necessary for the HDLC Module can be downloaded using the terminal menu.

#### **Features**

- Each module provides up to 8.192 Mbps of bandwidth.
- Each module supports up to 128 bidirectional HDLC channels.
- For each channel, bandwidth is selectable to be Nx56/64 kbps  $(N=1-32)$ .
- Each channel's HDLC receiver supports flag sequence detection, bit destuffing, and CRC-16 validation.
- Each channel's HDLC transmitter supports flag sequence generation, bit stuffing, and CRC-16 generation.
- Performance information such as the number of frames transmitted and received is provided on a per channel basis.
- Errors that occur such as CRC errors and aborted frames are reported on a per channel basis.

#### **PHYSICAL DESCRIPTION**

The HDLC Module provides no external interfaces. Both the network and customer interfaces are provided on other ATLAS components. Information is passed to and from the HDLC Module via ATLAS' internal bus.

# <span id="page-12-0"></span>Chapter 2 Installation

#### **UNPACK AND INSPECT**

Carefully inspect the HDLC Module for shipping damages. If damage is suspected, file a claim immediately with the carrier and then contact ADTRAN Technical Support. If possible, keep the original shipping container for use in returning the HDLC Module for repair or for verification of shipping damage.

#### **Contents of ADTRAN Shipment**

The following items are included in the ADTRAN shipment:

- HDLC Module
- *HDLC Module User Manual* (insert into main *ATLAS User Manual*)

#### **INSTALLING THE HDLC MODULE**

The installation procedure is described below, an[d Figure 2](#page-13-0)-1 shows the proper placement of the HDLC Module.

![](_page_12_Picture_97.jpeg)

<span id="page-13-0"></span>![](_page_13_Figure_1.jpeg)

**Figure 2-1. Installing the HDLC Module**

#### **POWER-UP AND INITIALIZATION**

When the HDLC Module is inserted into the ATLAS chassis, the Front Panel **STATUS** indicator and **ONLINE** indicator are illuminated with a solid green light. Previously configured settings for the HDLC Module are automatically restored upon power-up. At this time, a system self-test can be invoked, as described in *ATLAS User Manual.* The **TEST** indicator on the Front Panel remains amber for the duration of the module self-test. Any self-test failures display in the terminal menu self-test log.

#### **WARRANTY AND CUSTOMER SERVICE**

ADTRAN will replace or repair this product within five years from the date of shipment if the product does not meet its published specification, or if it fails while in service. For detailed warranty, repair, and return information, refer to the ADTRAN Equipment Warranty and Repair and Return Policy Procedure (see the last page of this manual for pertinent information).

A return material authorization (RMA) is required prior to returning equipment to ADTRAN.

For service, RMA requests, or more information, see the last page of this manual for the toll-free contact number.

### <span id="page-14-0"></span>Chapter 3 Operation

#### **OVERVIEW**

The HDLC Module menus can be viewed from two sources, as shown in Table 3-1. The *ATLAS User Manual* provides detailed instructions on operating each of the supported management approaches. The remainder of this chapter describes the menu items available for managing the HDLC Module using the terminal menu.

#### **Table 3-1. Management Methods for the HDLC Module**

![](_page_14_Picture_112.jpeg)

*You must have the appropriate password level to edit items using the terminal menu. (See the section* **Access Passwords** *in the* **ATLAS User Manual** *for detailed information on working with passwords.)*

![](_page_14_Picture_7.jpeg)

*Security level 1 users can view and edit every available field. Security level 5 users can view any field, but they cannot edit. Each menu description in this section indicates the required password level required for read-and-write access.*

#### **TERMINAL MENU STRUCTURE**

ATLAS uses a form of hierarchical menus to access all of its features. The top-most menu level leads to submenus which are grouped by functionality. All submenu options display in the VT-100 terminal window.

You can use the **MODULES** terminal menu to view the HDLC Module status and menus (se[e Figure 3-1](#page-15-0)). The **MODULES** menu option **TYPE** shows the HDLC Module as HDLC-128. The following sections describe the associated **MODULES** menu and submenus.

<span id="page-15-0"></span>![](_page_15_Figure_1.jpeg)

**Figure 3-1. Modules Menu Tree for HDLC Module**

#### **MENU ACCESS**

The ATLAS System Controller automatically detects the presence of the HDLC Module when it is installed in the system. To access the **MODULES** menu and submenus, use the keyboard arrow keys to scroll to the appropriate row and column; then press **Enter** on the keyboard. For example, to view the **MENUS** submenu for HDLC-128, use the keyboard arrow keys to move to the row **HDLC-128** and the column **MENU**; then press **Enter** on the keyboard.

![](_page_15_Picture_5.jpeg)

*Refer to the* **ATLAS User Manual** *for detailed instructions on how to navigate through the terminal menu.*

#### **MENU OPTIONS**

The following sections describe the **MODULES** main menu options, followed by the **MODULES/MENU** submenus (see Figure 3-2).

| Atlas 800 Plus/Modules      |                           |       |                     |              |               |                        |                  |
|-----------------------------|---------------------------|-------|---------------------|--------------|---------------|------------------------|------------------|
| System Info                 | Slt<br>upe                | Menu  | Alarm               | est          | State         | Status                 | Rev              |
| <b>Sustem Status</b>        | Sus Ctrl<br>Ū             | $[+]$ | [OK]                | <b>TOFF1</b> | <b>OHLIHE</b> | Online                 | A                |
| System Confiq               | EMPTY                     |       |                     |              | <b>ONLINE</b> | Empty                  |                  |
| System Utility              | $\frac{2}{3}$<br>T1/PRI-4 | [+]   | [OK]                | [OFF]        | <b>ONLINE</b> | Online                 | i<br>Fa          |
| Modules                     | T1/PRI-4                  | $[+]$ | E OK 3              | [OFF]        | ONL INE       | Online                 |                  |
| Packet Manager              | 4<br><b>EMPTY</b>         |       |                     |              | <b>ONLINE</b> | Empty                  |                  |
| Router                      | <b>HDLC-128</b>           | [+]   | [n/a]               | [n/a]        | <b>ONLINE</b> | Online                 |                  |
| Dedicated Maps              | <b>ASYNC-16</b><br>6      | $[+]$ | LOK 1               | [OFF]        | <b>ONLINE</b> | Online                 |                  |
| Dial Plan                   | T3-1                      | $[+]$ | EOK]                | [OFF]        | <b>ONLINE</b> | Online                 | A<br>A<br>A<br>A |
|                             | R<br>V35Nx-4              | [+]   | [OK]                | [OFF]        | <b>ONLINE</b> | Online                 |                  |
|                             |                           |       |                     |              |               |                        |                  |
|                             |                           |       |                     |              |               |                        |                  |
|                             |                           |       |                     |              |               |                        |                  |
|                             |                           |       |                     |              |               |                        |                  |
|                             |                           |       |                     |              |               |                        |                  |
|                             |                           |       |                     |              |               |                        |                  |
|                             |                           |       |                     |              |               |                        |                  |
|                             |                           |       |                     |              |               |                        |                  |
|                             |                           |       |                     |              |               |                        |                  |
|                             |                           |       |                     |              |               |                        |                  |
| <b>CSU:UNLN</b><br>ISYS: OK | 1: --                     |       | 2:ONLN 3:ONLN 4: -- |              | 5: OK         | 7:ONLN 8:ONLN<br>6: OK |                  |
| Access module menus         |                           |       |                     |              |               | '=heln 10:37           |                  |

**Figure 3-2. Modules Menu**

<span id="page-16-0"></span>![](_page_16_Picture_163.jpeg)

![](_page_17_Picture_1.jpeg)

*Only if* **STATE** *reads* **ONLINE***, can ATLAS use an installed module's resources.*

#### <span id="page-17-0"></span>**> STATUS Read security: 5** Displays status information on the following:

![](_page_17_Picture_134.jpeg)

#### **> REV Read security: 5**

(Hardware Revision) Displays the hardware revision of the HDLC Module .

#### **SUBMENU OPTIONS**

The submenus discussed here are located under the **MODULES/MENU** option (see [Figure 3-3](#page-18-0)). You may also want to refer back to the menu tree in [Figure 3-1](#page-15-0).

<span id="page-18-0"></span>![](_page_18_Figure_1.jpeg)

**Figure 3-3. Menus Panel**

**> INFO MENU Read security: 5**

(Information) Displays information about the HDLC Module (see Figure 3-4).

![](_page_18_Picture_83.jpeg)

#### **Figure 3-4. Info Menu**

- **» Part Number** Displays the part number of the HDLC Module.
- **» Serial Number** Displays the serial number of the HDLC Module.
- **» Board Revision** Displays the printed circuit board revision of the HDLC Module.

![](_page_18_Picture_84.jpeg)

<span id="page-19-0"></span>![](_page_19_Picture_1.jpeg)

**Figure 3-5. Status Submenu**

**» Channels Read security: 5**

Displays status information about the resources that have been allocated on the HDLC Module (see Figure 3-6).

| Channels | 4<br>5<br>ò<br>8<br>9<br>10<br>11<br>12 | Chan<br>000<br>001<br>002<br>003<br>004<br>006<br>007<br>008<br>009<br>010<br>011<br>012 | DSOs<br>ш<br>24<br>5<br>16<br>2<br>18 | 56/64R<br>64K<br>64K<br>64K<br>64K<br>64K<br>64K<br>64K<br>64K<br>64K<br>64K<br>64K<br>64K | Atlas 800 Plus/Modules[5]/HDLC=128 Menus/Status/Channels<br>x<br>rames<br>22775<br>1102<br>762<br>623<br>510<br>532<br>576<br>403<br>360<br>501<br>5254<br>946 | Rx Frames<br>0 | Errors<br>[O]<br>[0]<br>[0]<br>[O]<br>[0]<br>[0]<br>[0]<br>[0]<br>[0]<br>[0]<br>[0]<br>[0] | ClrCntr<br>$\overline{\langle + \rangle}$<br>く+><br>く+><br>く+><br>く+><br><+><br>く+><br><+><br>く+><br>く+><br>く+><br>く+> |
|----------|-----------------------------------------|------------------------------------------------------------------------------------------|---------------------------------------|--------------------------------------------------------------------------------------------|----------------------------------------------------------------------------------------------------|----------------|--------------------------------------------------------------------------------------------|----------------------------------------------------------------------------------------------------|
| SYS: UK  |                                         | CSU:ALRM                                                                                 | $\sim$                                |                                                                                            | 2 FALRN 3 FONLN 4 : --                                                                                                    | 5:ALRM 6: OK   |                                                                                            | 7:ALRN 8:ALRN                                                                                                    |

**Figure 3-6. Channels Submenu**

![](_page_19_Picture_95.jpeg)

<span id="page-20-0"></span>![](_page_20_Picture_100.jpeg)

(Clear Counters) Resets *all* counters for the channel.

#### **ATLAS FEATURES USED WITH THE HDLC MODULE**

In addition to the HDLC Module menu items, the **SYSTEM SELF-TEST** ATLAS menu item may be operated in conjunction with the HDLC Module.

![](_page_20_Picture_101.jpeg)

When **SYSTEM SELF-TEST** displays, place the cursor on it and press **Enter** to execute the test. The unit continuously changes the display on the selftest log screen until all test results are shown.

## <span id="page-22-0"></span>Index

### **A**

aborted frames [3-7](#page-20-0) aborted frames errors [1-4](#page-11-0), [3-7](#page-20-0) accessing the menus [3-2](#page-15-0) alarms menu [3-3](#page-16-0) ATLAS features [3-7](#page-20-0) ATLAS system controller [3-2](#page-15-0)

### **B**

bandwidth selectable [1-4](#page-11-0) speed [1-4](#page-11-0) bidirectional HDLC channels [1-4](#page-11-0) bit destuffing [1-4](#page-11-0) bit stuffing [1-4](#page-11-0) board revision, locating [3-5](#page-18-0)

### **C**

CRC errors [1-4](#page-11-0), [3-7](#page-20-0)

### **D**

DS0 rate used by resource [3-6](#page-19-0) DS0s available [3-5](#page-18-0) total number of [3-5](#page-18-0) used by resource [3-6](#page-19-0)

#### **E**

errors aborted frames [1-4](#page-11-0), [3-7](#page-20-0) CRC [1-4](#page-11-0), [3-7](#page-20-0)

#### **F**

FCC statement [iv](#page-3-0) FCS generation [1-4](#page-11-0) validation [1-4](#page-11-0) flag sequence detection [1-4](#page-11-0) generation [1-4](#page-11-0)

#### **H**

hardware revision, locating [3-4](#page-17-0) HDLC menus [3-1](#page-14-0) *[See](#page-14-0)* Modules menu module features [1-4](#page-11-0) functional description [1-4](#page-11-0) installation procedure [2-1](#page-12-0) installation, general information [1-4](#page-11-0) management methods [3-1](#page-14-0) performance information [1-4](#page-11-0) physical description [1-4](#page-11-0) status, viewing [1-4](#page-11-0) receiver [1-4](#page-11-0) transmitter [1-4](#page-11-0) hierarchical menus [3-1](#page-14-0)

#### **I**

info submenu [3-5](#page-18-0) board revision [3-5](#page-18-0) part number [3-5](#page-18-0) serial number [3-5](#page-18-0) initializing the module [2-2](#page-13-0) installing the[HDLC module, procedure for](#page-20-0) [2-1](#page-12-0) invalid frames 3-7 items included in shipment [2-1](#page-12-0)

#### **M**

managing the HDLC module [3-1](#page-14-0) menu tree [3-2](#page-15-0) menus accessing [3-2](#page-15-0) hierarchcal [3-1](#page-14-0) moving through [3-2](#page-15-0) structure [3-1](#page-14-0) module type, specifying [3-3](#page-16-0) Modules menu alarms [3-3](#page-16-0) menu [3-3](#page-16-0) *[See also](#page-16-0)* info submenu

*[See also](#page-16-0)* status submenu rev (revision) [3-4](#page-17-0) slt (slot) [3-3](#page-16-0) state [3-3](#page-16-0) status [3-4](#page-17-0)  *[See also](#page-17-0)* status menu test [3-3](#page-16-0) type [3-3](#page-16-0) moving through the menus [3-2](#page-15-0)

#### **N**

navigating the menus [3-2](#page-15-0)

#### **O**

online state [3-3](#page-16-0)

#### **P**

part number, locating [3-5](#page-18-0) password levels [3-1](#page-14-0)

#### **R**

resource number [3-6](#page-19-0) resource status [3-6](#page-19-0) DS0 rate [3-6](#page-19-0) DS0s [3-6](#page-19-0) errors [3-7](#page-20-0) aborted frames [3-7](#page-20-0) CRC [3-7](#page-20-0) invalid frames [3-7](#page-20-0) total [3-7](#page-20-0) resource [3-6](#page-19-0) RX frames [3-6](#page-19-0) TX frames [3-6](#page-19-0) resource status submenu [3-6](#page-19-0) return information [2-2](#page-13-0) rev (revision) menu [3-4](#page-17-0) RMA requests [2-2](#page-13-0) RX frames [3-6](#page-19-0)

#### **S**

serial number, locating [3-5](#page-18-0) service [2-2](#page-13-0) shipping contents [2-1](#page-12-0) damage [2-1](#page-12-0) slot 0 [3-3](#page-16-0) slt (slot) menu [3-3](#page-16-0) specifying module type [3-3](#page-16-0) state menu [3-3](#page-16-0) [status menu](#page-17-0) empty [3-4](#page-17-0) no response [3-4](#page-17-0) offline [3-4](#page-17-0) offline/no response [3-4](#page-17-0) online [3-4](#page-17-0) status submenu [3-5](#page-18-0) *[See also](#page-18-0)* DS0s available *[See also](#page-18-0)* resource status submenus info [3-5](#page-18-0) system self-test [3-7](#page-20-0)

### **T**

terminal menu structure [3-1](#page-14-0) test menu [3-3](#page-16-0) tests power up [2-2](#page-13-0) system self-test [3-7](#page-20-0) total errors [3-7](#page-20-0) TX frames [3-6](#page-19-0) type menu [3-3](#page-16-0)

#### **V**

viewing module status [1-4](#page-11-0)

#### **W**

warranty and customer service [2-2](#page-13-0)

#### **Y**

year 2000 compliance [iii](#page-2-0)

### **Product Support Information**

#### **Pre-sales Inquiries and Applications Support**

Please contact your local distributor, ADTRAN Applications Engineering, or ADTRAN Sales:

Applications Engineering (800) 615-1176

#### **Post-sales Support**

Please contact your local distributor first. If your local distributor cannot help, please contact ADTRAN Technical Support and have the unit serial number available.

Technical Support (888) 4ADTRAN

#### **Repair and Return**

If ADTRAN Technical Support determines that a repair is needed, Technical Support will coordinate with the Customer and Product Service (CAPS) department to issue an RMA number. For information regarding equipment currently in house or possible fees associated with repair, contact CAPS directly at the following number:

CAPS Department (256) 963-8722

Identify the RMA number clearly on the package (below address), and return to the following address:

ADTRAN Customer and Product Service 6767 Old Madison Pike Progress Center Building #6 Suite 690 Huntsville, Alabama 35807

RMA # \_\_\_\_\_\_\_\_\_\_\_\_\_